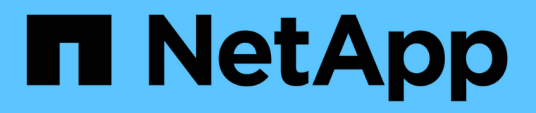

## **Erfassen und Reporting von AWS-Abrechnungsdaten**

OnCommand Insight

NetApp April 01, 2024

This PDF was generated from https://docs.netapp.com/de-de/oncommand-insight/howto/preparing-awsfor-insight-collection.html on April 01, 2024. Always check docs.netapp.com for the latest.

# **Inhalt**

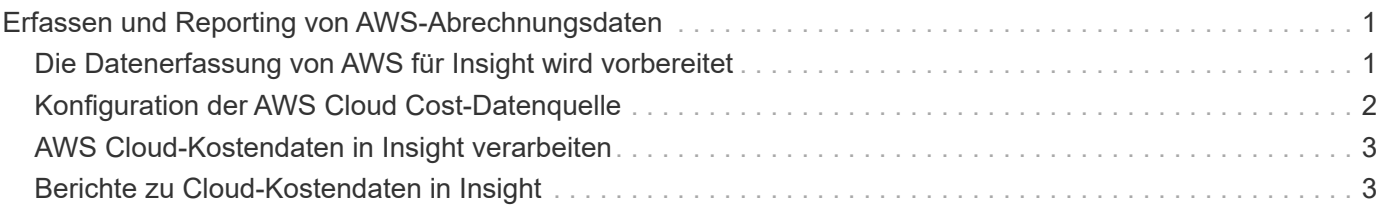

## <span id="page-2-0"></span>**Erfassen und Reporting von AWS-Abrechnungsdaten**

Die Kostendatenquelle Amazon AWS Cloud importiert die von Amazon erstellten Abrechnungsdaten als Integrationsdaten in Insight und steht damit dem Data Warehouse für die Berichterstellung zur Verfügung.

Es besteht aus drei Teilen, um die Daten zu Cloud-Abrechnungen für Insight verfügbar zu machen:

Überprüfen der AWS Kontoinformationen

Konfigurieren der AWS Cloud-Kostendatenquelle in Insight zur Erfassung der Daten.

Senden der Daten über ETL an Data Warehouse zur Verwendung in Berichten.

## <span id="page-2-1"></span>**Die Datenerfassung von AWS für Insight wird vorbereitet**

Ihr AWS Konto muss ordnungsgemäß konfiguriert sein, damit Insight Cloud-Kostendaten erfassen kann.

#### **Über diese Aufgabe**

Die folgenden Schritte werden über Ihr AWS-Konto durchgeführt. Weitere Informationen finden Sie in der Dokumentation zu Amazon: ["http://docs.aws.amazon.com".](https://docs.aws.amazon.com) Wenn Sie das Einrichten eines AWS-Cloud-Kontos nicht kennen, wenden Sie sich an Ihren Cloud-Anbieter.

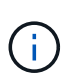

Diese Schritte werden hier als Höflichkeit zur Verfügung gestellt und gelten zum Zeitpunkt der Veröffentlichung als richtig. NetApp übernimmt keine Garantie für die Richtigkeit dieser Schritte. Wenden Sie sich an Ihren Cloud-Provider oder AWS-Kontoinhaber, um Informationen oder Unterstützung bei der Konfiguration Ihres AWS-Kontos zu erhalten.

Best Practice: Insight empfiehlt, einen primären IAM-Benutzer auf demselben Konto zu erstellen, dem auch der S3-Bucket gehört, in den die Abrechnungsberichte hochgeladen werden. Verwenden Sie diesen Benutzer, um AWS-Abrechnungsdaten zu konfigurieren und zu erfassen.

So konfigurieren Sie Ihr AWS Konto so, dass Insight Daten erfassen kann:

#### **Schritte**

- 1. Melden Sie sich als IAM-Benutzer (Identity Access Management) bei Ihrem AWS-Konto an. Melden Sie sich für eine ordnungsgemäße Erfassung beim primären IAM-Konto an und nicht bei einem Gruppen-IAM-Konto.
- 2. Gehen Sie zu **Amazon S3**, um Ihren Bucket zu erstellen. Geben Sie einen eindeutigen Bucket-Namen ein, und überprüfen Sie die richtige Region.
- 3. Aktivieren Sie Ihren Amazon-Kosten- und Nutzungsbericht. Siehe [https://docs.aws.amazon.com/](https://docs.aws.amazon.com/awsaccountbilling/latest/aboutv2/billing-reports-gettingstarted-turnonreports.html) [awsaccountbilling/latest/aboutv2/billing-reports-gettingstarted-turnonreports.html](https://docs.aws.amazon.com/awsaccountbilling/latest/aboutv2/billing-reports-gettingstarted-turnonreports.html) Zur Information.
	- a. Gehen Sie zum AWS **Billing and Cost Management Dashboard**und wählen Sie **Reports**.
	- b. Klicken Sie auf **Report erstellen** und geben Sie den Berichtsnamen ein. Wählen Sie für **Zeiteinheit** die Option Täglich. Aktivieren Sie das Kontrollkästchen, um **Ressourcen-IDs** einzuschließen, und

klicken Sie auf **Weiter**.

- c. Klicken Sie auf den Link **Beispielrichtlinie** auf der Seite Lieferoptionen auswählen. Kopieren Sie den Text der Beispielrichtlinie im Feld in die Zwischenablage. Klicken Sie Auf **Schließen**.
- d. Gehen Sie zurück zum erstellten S3-Bucket, klicken Sie auf die Registerkarte **Berechtigungen** und wählen Sie die Schaltfläche **Bucket Policy**.
- e. Fügen Sie den Text aus der Beispielrichtlinie ein, und ersetzen Sie ihn <bucketname> Geben Sie den tatsächlichen Bucket-Namen in jeder Zeile ein, die Folgendes enthält: "Resource": "arn:aws:s3:: <bucketname>". **Speichern** die Politik.
- f. Kehren Sie zum Bildschirm Bericht erstellen zurück, geben Sie Ihren S3-Bucket ein und klicken Sie auf die Schaltfläche **Verify**. Klicken Sie Auf **Weiter**.
- g. Überprüfen Sie Ihre Informationen und klicken Sie auf **Überprüfen und vervollständigen**.
- 4. Damit Insight Daten aus AWS erfassen kann, müssen Sie die entsprechenden Berechtigungen erteilen. Der folgende Link bietet Details dazu, wie Sie Berechtigungen für **Alle Buckets auflisten** (Schritt 4.1) und Berechtigungen für die Objekte im Ordner festlegen (Schritt 5.2): [https://docs.aws.amazon.com/](https://docs.aws.amazon.com/AmazonS3/latest/dev/walkthrough1.html) [AmazonS3/latest/dev/walkthrough1.html](https://docs.aws.amazon.com/AmazonS3/latest/dev/walkthrough1.html).
- 5. Gehen Sie in der IAM-Konsole zu **Policies** und klicken Sie auf **Create Policy**.
- 6. Geben Sie einen Namen in das Feld **Richtlinienname** ein, und klicken Sie unten auf **Richtlinie erstellen**.
- 7. Wählen Sie in der IAM-Konsole Ihren Benutzer aus, und wählen Sie dann unten im Bildschirm **Inline-Richtlinie hinzufügen** aus.
- 8. Klicken Sie auf **Service auswählen** und wählen Sie S3.
- 9. Gehen Sie auf die Registerkarte **JSON**. Kopieren Sie den JSON-Beispieltext aus Schritt 5.1.2.g der AWS Walkthrough in das JSON-Feld.
- 10. Ersetzen Sie die Felder *companybucket* und *Development* in der JSON durch Ihre S3-Informationen.
- 11. Klicken Sie auf **Richtlinie prüfen**, um Ihre Richtlinieneinstellungen zu überprüfen.

## <span id="page-3-0"></span>**Konfiguration der AWS Cloud Cost-Datenquelle**

Sie konfigurieren die AWS Cloud-Kostendatenquelle wie für jede Insight Datenquelle.

#### **Bevor Sie beginnen**

Sie müssen Ihr Amazon AWS Konto bereits eingerichtet und auf die Datenerfassung bei Insight vorbereitet haben und über die folgenden Informationen verfügen.

- Berichtsname
- S3-Bucket-Name
- AWS Region, in der sich der S3-Bucket befindet.
- Präfix für Berichtspfad

#### **Über diese Aufgabe**

Sobald Ihr AWS Konto bereit ist und über die entsprechenden Berechtigungen verfügt, können Sie OnCommand Insight so konfigurieren, dass Daten für den Rechnungsbericht erfasst werden.

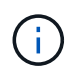

Sie müssen für jeden abrechnungsfähigen Benutzer/Konto, von dem Sie Rechnungsdaten abrufen möchten, eine separate AWS Cloud-Kostendatenquelle hinzufügen.

#### **Schritte**

- 1. Melden Sie sich als Administrator bei OnCommand Insight an.
- 2. Klicken Sie auf **Admin** > **Data Sources**, um die Seite Insight Data Source zu öffnen.
- 3. Klicken Sie auf **+Add**, um eine neue Datenquelle hinzuzufügen. Wählen Sie **Amazon** und dann **AWS Cloud Cost** aus.
- 4. Geben Sie im Abschnitt **Konfiguration** den Namen des Berichts\_, *S3 Bucket* Name, *S3 Region* (muss die Region sein, in der sich der S3-Bucket befindet), *Report path PREFIX*, *AWS IAM Access Key ID* und *AWS IAM Secret Access Key* ein. Wenn Sie sich über diese Fragen nicht sicher sind, wenden Sie sich an Ihren Cloud-Provider oder AWS-Kontoinhaber.
- 5. Aktivieren Sie das Kontrollkästchen, um zu überprüfen, ob AWS Sie für API-Anfragen und Datentransfers, die von der Insight Datenquelle vorgenommen werden, in Rechnung stellt.
- 6. Geben Sie unter **Advanced Configuration** das HTTP-Verbindungs- und Socket-Timeout ein. Der Standardwert beträgt 300 Sekunden.
- 7. Klicken Sie Auf **Speichern**.

## <span id="page-4-0"></span>**AWS Cloud-Kostendaten in Insight verarbeiten**

Insight erfasst einmal pro Monat Daten aus dem AWS Abrechnungsbericht für den Vormonat und gibt die endgültigen Cloud-Kosten für diesen Monat wieder.

Wenn Sie nach der Einrichtung Ihrer AWS Cloud-Kostendatenquelle(n) bereits Abrechnungsberichte für S3 generiert haben, erhalten Sie unmittelbar nach der ersten Datenquellabfrage bis zu drei Monate vergangene Daten.

Insight erfasst einmal pro Monat AWS- "final"-Daten. Diese Erfassung erfolgt einige Tage nach Abschluss des Vormonats, sodass AWS Zeit hat, die tatsächlichen Daten abzuschließen.

Rechnungsdaten für AWS werden zur Berichterstellung an das Data Warehouse von Insight gesendet.

Beachten Sie, dass jede Datenquelle für ein einzelnes abrechenbares Konto/Benutzer konfiguriert werden muss.

### <span id="page-4-1"></span>**Berichte zu Cloud-Kostendaten in Insight**

Die in Insight erfassten monatlichen Cloud-Kosten werden an das Data Warehouse gesendet, das über das Cloud-Kostendatamart zur Verwendung in Berichten zur Verfügung steht.

#### **Bevor Sie beginnen**

Sie müssen Datenquellen konfiguriert haben, um Cloud-Kostendaten aus AWS zu erfassen. Jeder abrechenbare Benutzer/jedes abrechenbare Konto muss über eine separate Datenquelle verfügen.

Warten Sie mindestens 36 Stunden, bis Insight mit dem Erfassen von Daten beginnt.

Lassen Sie ETL nach dieser Zeit mindestens einmal ausführen, um die Daten an das Data Warehouse zu senden.

#### **Über diese Aufgabe**

Nachdem Ihre Daten erfasst und an das Data Warehouse gesendet wurden, können Sie sie in einem der verschiedenen vorkonfigurierten Berichte anzeigen oder benutzerdefinierte Berichte erstellen. Insight speichert die Daten im eigenen Cloud-Kostendatamart.

So zeigen Sie Ihre Cloud-Kostendaten in einem der vorkonfigurierten Berichte an:

#### **Schritte**

- 1. Öffnen Sie Insight Reporting mit einer der folgenden Methoden:
	- Klicken Sie auf das Symbol Reporting Portal In der Web-UI des Insight-Servers oder in der Data Warehouse-Benutzeroberfläche.
	- Starten Sie die Berichterstellung direkt, indem Sie die folgende URL eingeben: [https://<dwh\\_server\\_name\>:9300/p2pd/servlet/dispatch](https://<dwh_server_name\>:9300/p2pd/servlet/dispatch) Oder https://<dwh server name\>:9300/bi (7.3.3 and later)
- 2. Sobald Sie bei Reporting angemeldet sind, klicken Sie auf **Öffentliche Ordner** und wählen **Cloud-Kosten**.
- 3. Sie können Ihre AWS-Abrechnungsdaten in den verfügbaren Berichten im Ordner **Cloud Cost** einsehen oder Ihren eigenen benutzerdefinierten Bericht mit dem **Cloud Cost Datamart** erstellen, das im Ordner **Packages** verfügbar ist.

#### **Copyright-Informationen**

Copyright © 2024 NetApp. Alle Rechte vorbehalten. Gedruckt in den USA. Dieses urheberrechtlich geschützte Dokument darf ohne die vorherige schriftliche Genehmigung des Urheberrechtsinhabers in keiner Form und durch keine Mittel – weder grafische noch elektronische oder mechanische, einschließlich Fotokopieren, Aufnehmen oder Speichern in einem elektronischen Abrufsystem – auch nicht in Teilen, vervielfältigt werden.

Software, die von urheberrechtlich geschütztem NetApp Material abgeleitet wird, unterliegt der folgenden Lizenz und dem folgenden Haftungsausschluss:

DIE VORLIEGENDE SOFTWARE WIRD IN DER VORLIEGENDEN FORM VON NETAPP ZUR VERFÜGUNG GESTELLT, D. H. OHNE JEGLICHE EXPLIZITE ODER IMPLIZITE GEWÄHRLEISTUNG, EINSCHLIESSLICH, JEDOCH NICHT BESCHRÄNKT AUF DIE STILLSCHWEIGENDE GEWÄHRLEISTUNG DER MARKTGÄNGIGKEIT UND EIGNUNG FÜR EINEN BESTIMMTEN ZWECK, DIE HIERMIT AUSGESCHLOSSEN WERDEN. NETAPP ÜBERNIMMT KEINERLEI HAFTUNG FÜR DIREKTE, INDIREKTE, ZUFÄLLIGE, BESONDERE, BEISPIELHAFTE SCHÄDEN ODER FOLGESCHÄDEN (EINSCHLIESSLICH, JEDOCH NICHT BESCHRÄNKT AUF DIE BESCHAFFUNG VON ERSATZWAREN ODER -DIENSTLEISTUNGEN, NUTZUNGS-, DATEN- ODER GEWINNVERLUSTE ODER UNTERBRECHUNG DES GESCHÄFTSBETRIEBS), UNABHÄNGIG DAVON, WIE SIE VERURSACHT WURDEN UND AUF WELCHER HAFTUNGSTHEORIE SIE BERUHEN, OB AUS VERTRAGLICH FESTGELEGTER HAFTUNG, VERSCHULDENSUNABHÄNGIGER HAFTUNG ODER DELIKTSHAFTUNG (EINSCHLIESSLICH FAHRLÄSSIGKEIT ODER AUF ANDEREM WEGE), DIE IN IRGENDEINER WEISE AUS DER NUTZUNG DIESER SOFTWARE RESULTIEREN, SELBST WENN AUF DIE MÖGLICHKEIT DERARTIGER SCHÄDEN HINGEWIESEN WURDE.

NetApp behält sich das Recht vor, die hierin beschriebenen Produkte jederzeit und ohne Vorankündigung zu ändern. NetApp übernimmt keine Verantwortung oder Haftung, die sich aus der Verwendung der hier beschriebenen Produkte ergibt, es sei denn, NetApp hat dem ausdrücklich in schriftlicher Form zugestimmt. Die Verwendung oder der Erwerb dieses Produkts stellt keine Lizenzierung im Rahmen eines Patentrechts, Markenrechts oder eines anderen Rechts an geistigem Eigentum von NetApp dar.

Das in diesem Dokument beschriebene Produkt kann durch ein oder mehrere US-amerikanische Patente, ausländische Patente oder anhängige Patentanmeldungen geschützt sein.

ERLÄUTERUNG ZU "RESTRICTED RIGHTS": Nutzung, Vervielfältigung oder Offenlegung durch die US-Regierung unterliegt den Einschränkungen gemäß Unterabschnitt (b)(3) der Klausel "Rights in Technical Data – Noncommercial Items" in DFARS 252.227-7013 (Februar 2014) und FAR 52.227-19 (Dezember 2007).

Die hierin enthaltenen Daten beziehen sich auf ein kommerzielles Produkt und/oder einen kommerziellen Service (wie in FAR 2.101 definiert) und sind Eigentum von NetApp, Inc. Alle technischen Daten und die Computersoftware von NetApp, die unter diesem Vertrag bereitgestellt werden, sind gewerblicher Natur und wurden ausschließlich unter Verwendung privater Mittel entwickelt. Die US-Regierung besitzt eine nicht ausschließliche, nicht übertragbare, nicht unterlizenzierbare, weltweite, limitierte unwiderrufliche Lizenz zur Nutzung der Daten nur in Verbindung mit und zur Unterstützung des Vertrags der US-Regierung, unter dem die Daten bereitgestellt wurden. Sofern in den vorliegenden Bedingungen nicht anders angegeben, dürfen die Daten ohne vorherige schriftliche Genehmigung von NetApp, Inc. nicht verwendet, offengelegt, vervielfältigt, geändert, aufgeführt oder angezeigt werden. Die Lizenzrechte der US-Regierung für das US-Verteidigungsministerium sind auf die in DFARS-Klausel 252.227-7015(b) (Februar 2014) genannten Rechte beschränkt.

#### **Markeninformationen**

NETAPP, das NETAPP Logo und die unter [http://www.netapp.com/TM](http://www.netapp.com/TM\) aufgeführten Marken sind Marken von NetApp, Inc. Andere Firmen und Produktnamen können Marken der jeweiligen Eigentümer sein.